## How to Integrate Campaign Monitor With Quiz Maker

ProProfs integration with Campaign Monitor helps you capture learner's information (name, email, etc.) and automatically add it to your email lists in Campaign Monitor. After the integration is completed, you can start populating your Campaign Monitor mailing lists by automatically importing details of the learners who take your quiz on ProProfs.

## Here's how you can set-up the Campaign Monitor integration:

Step 1: To start importing the details of the learners every time they take a quiz, start by selecting the **quiz you want to use for lead generation** and navigate to "Settings."

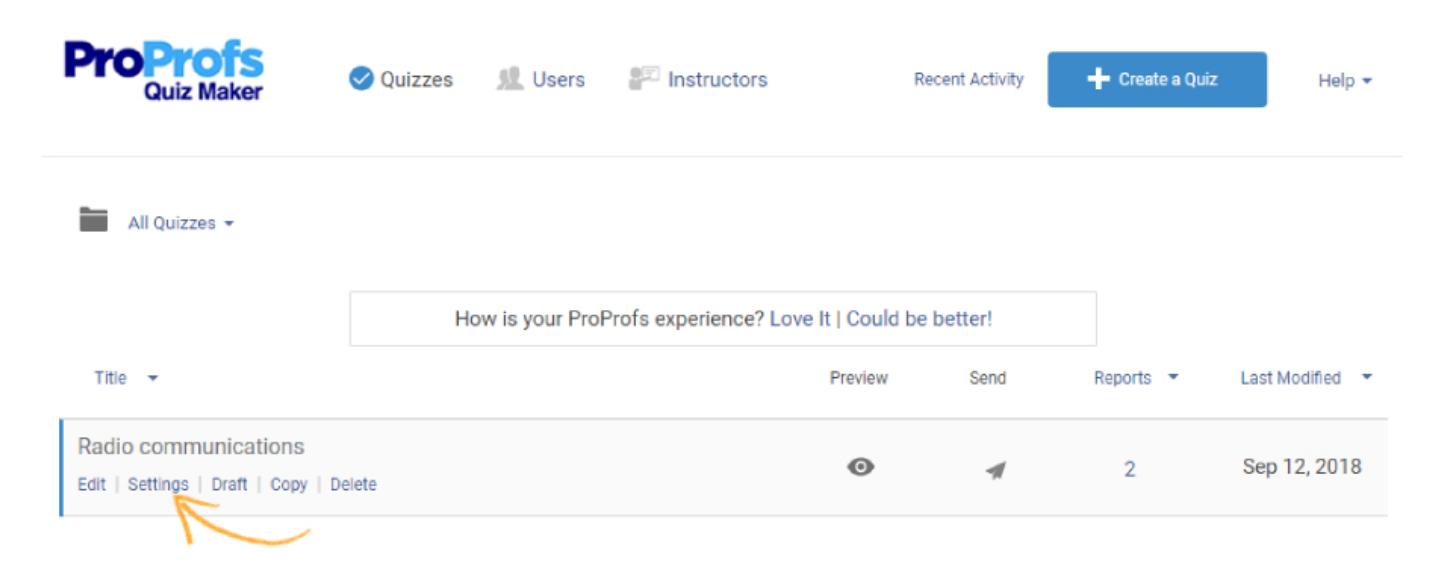

Step 2: Navigate to the "Security" tab and locate "Tracking Configuration." Enable information to capture, you can also ask your own questions to capture learner's info.

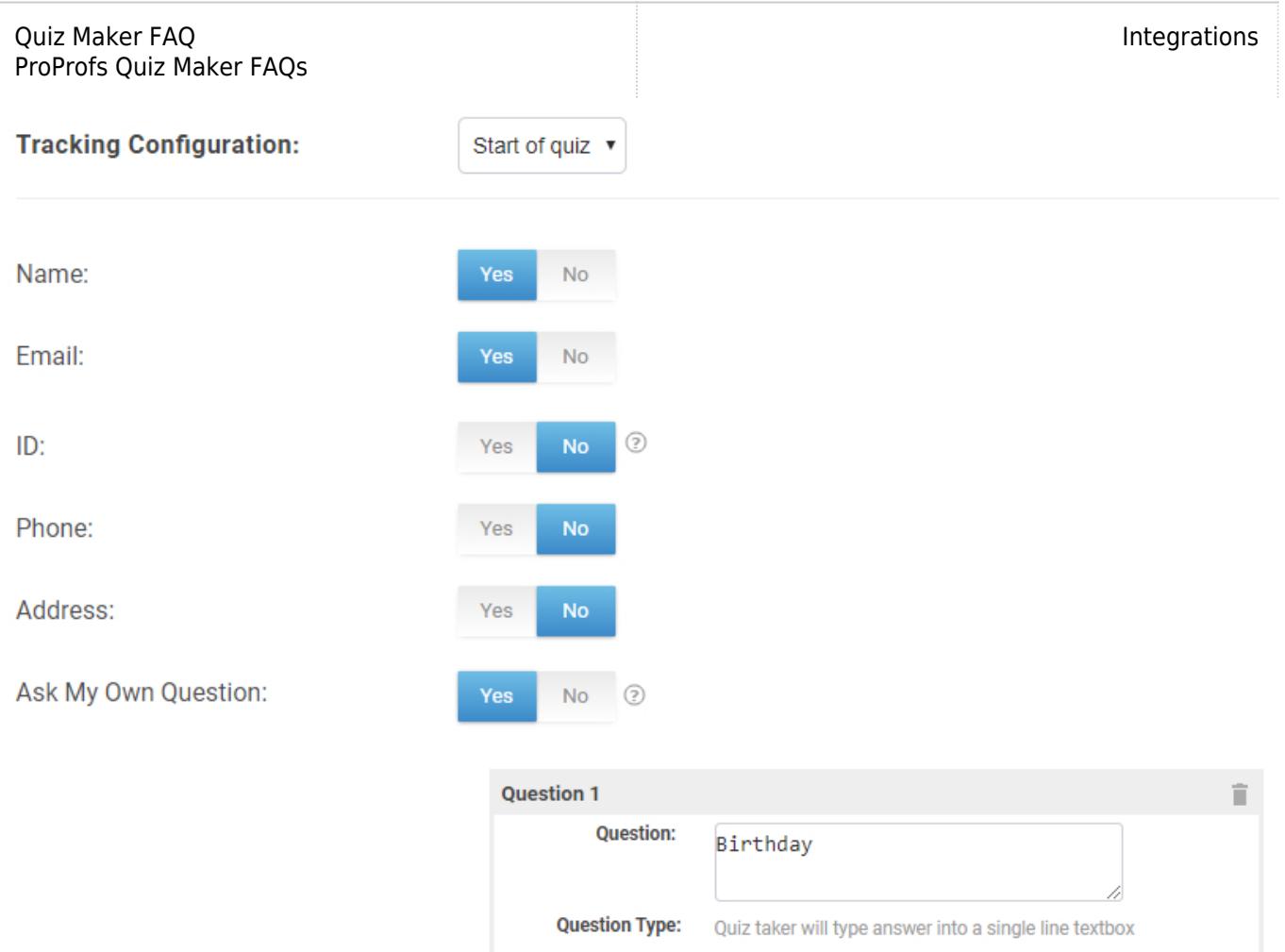

**Step 3:** Navigate to the "[Integrations"](https://www.proprofs.com/quiz-school/integrations/) tab, locate Campaign Monitor and select "Yes" to integrate.

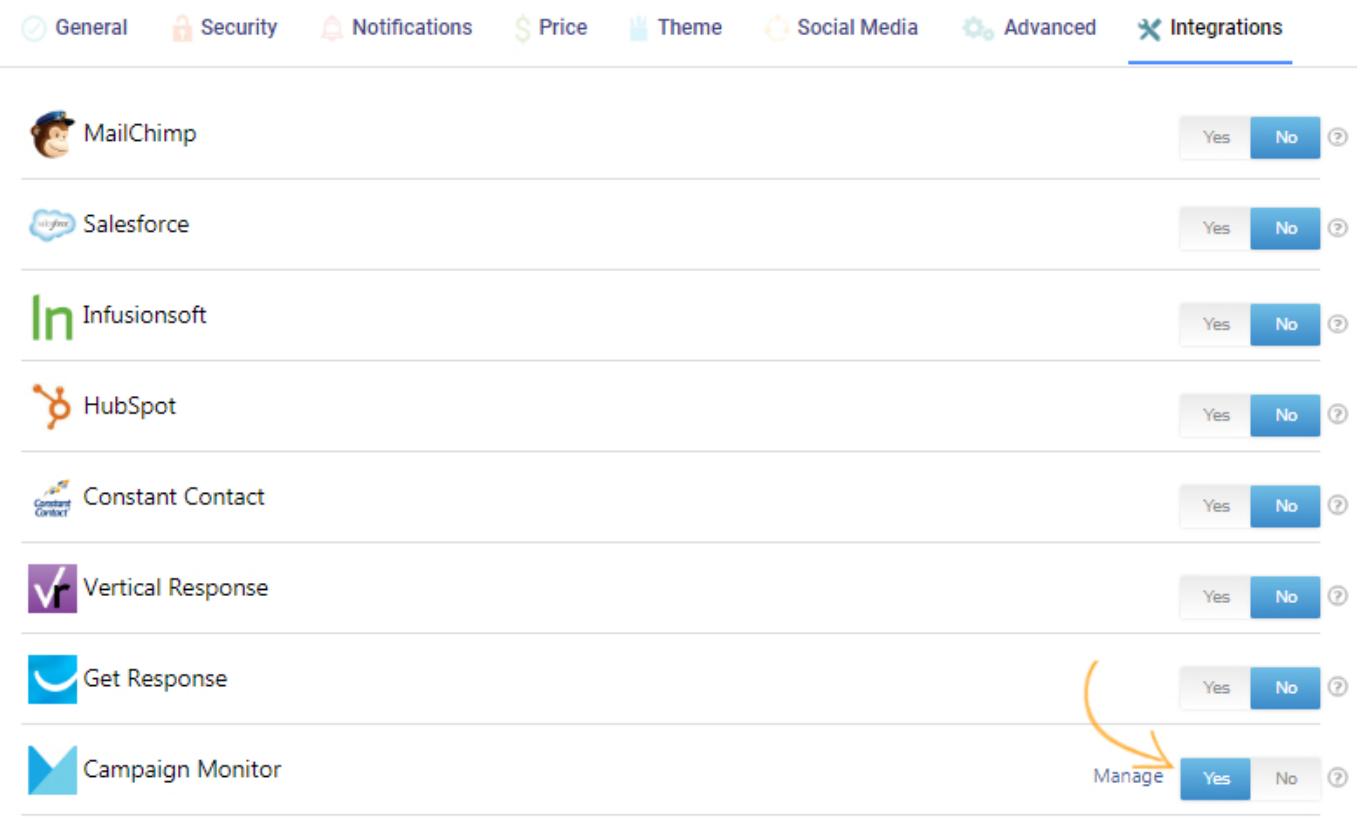

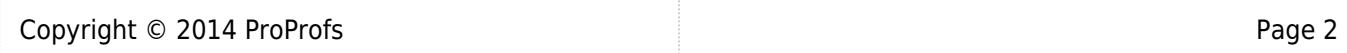

Step 4: A pop-up with integration information will appear, proceed further to the next screen and enter your Campaign Monitor API key.

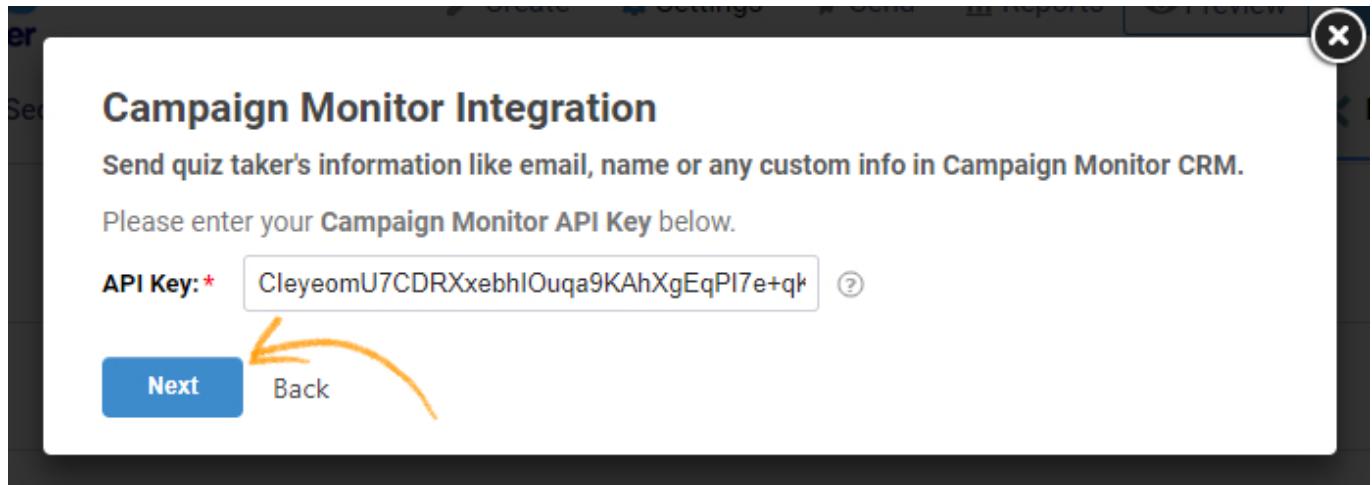

Step 5 (i): When the authentication is complete, select one of your Campaign Monitor lists' to add learners' data. Opting for the "notify me" option will send email notifications to you anytime a new learner takes your [quiz](https://www.proprofs.com/quiz-school/browse). Click "Next" to proceed.

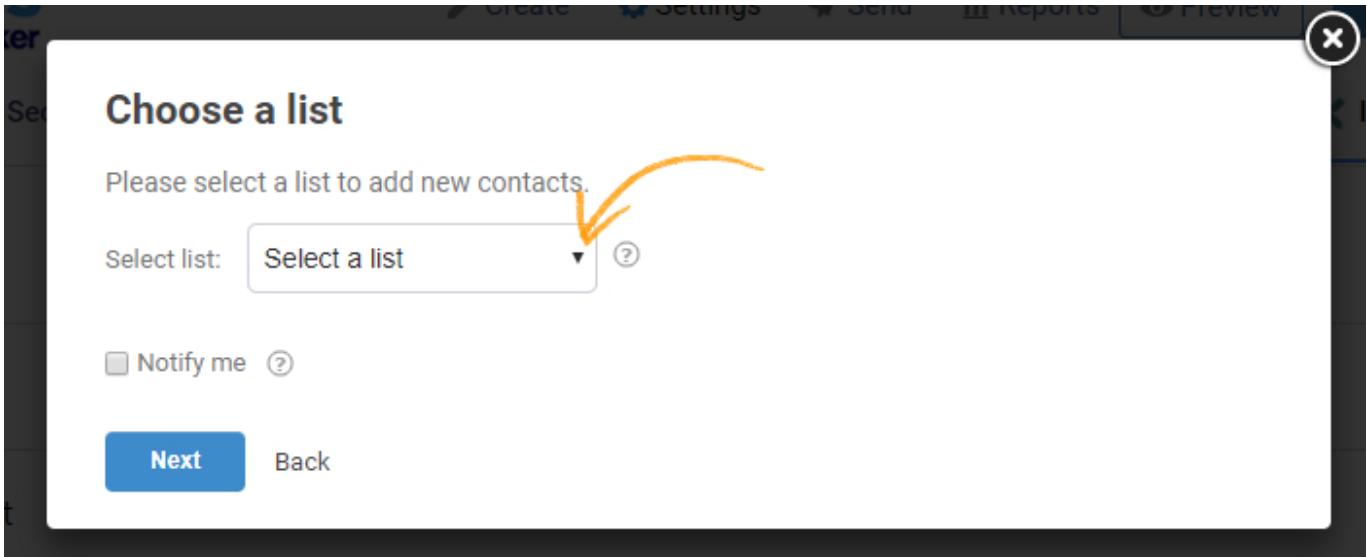

(ii): Based on the selected list and custom questions set up in 'Tracking configuration,' assign a corresponding field from the drop-down menus to the appropriate Campaign Monitor fields. Click "Finish" to complete the integration.

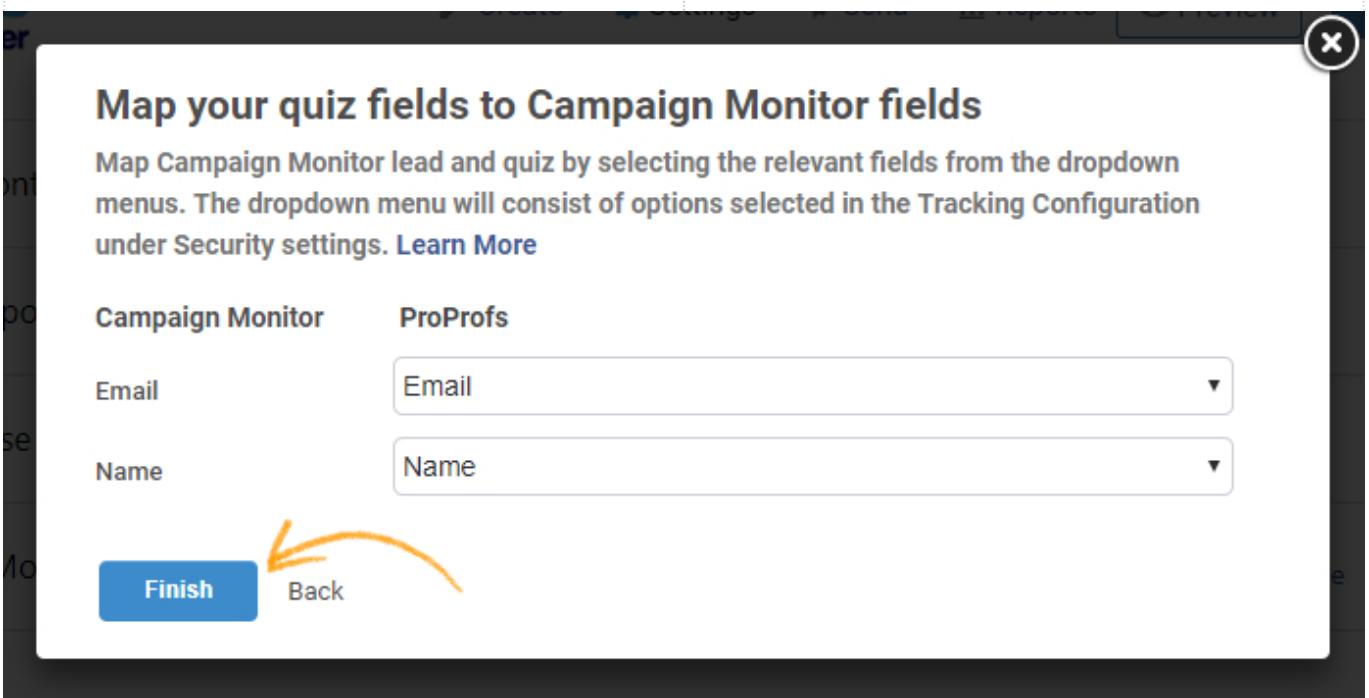

## Here's a preview of the confirmation:

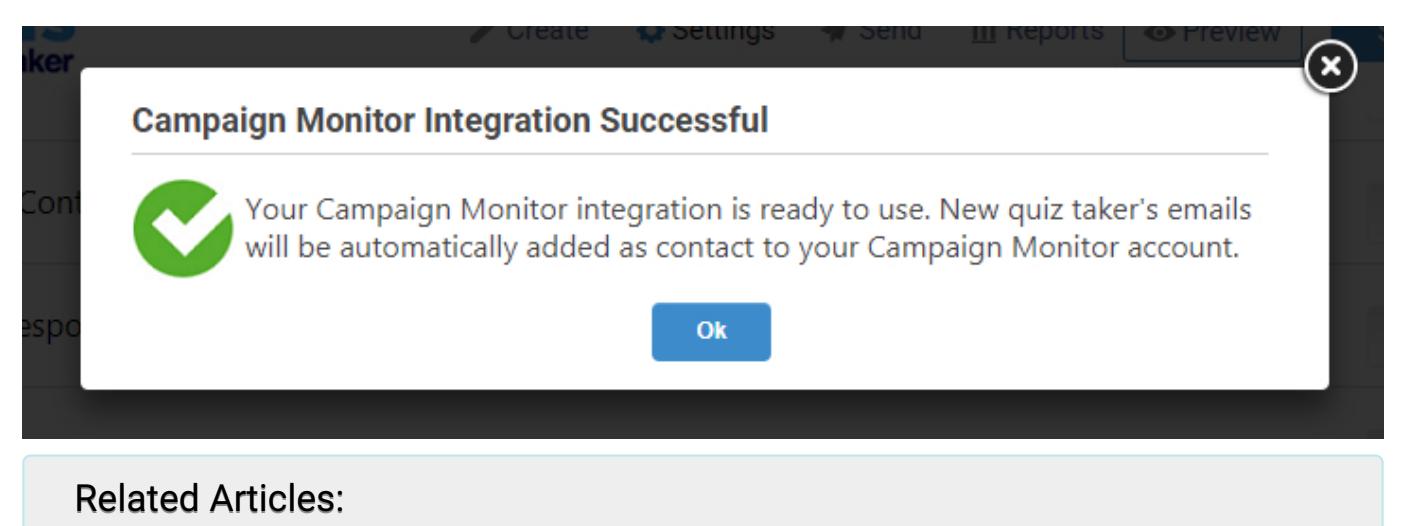

[Active Campaign Integration With Proprofs Quiz Maker](https://quiz.proprofs.com/activecampaign-integration) [Hubspot Integration With ProProfs Quiz Maker](https://quiz.proprofs.com/hubspot) [GetResponse Integration With ProProfs Quiz Maker](https://quiz.proprofs.com/getresponse-integration)